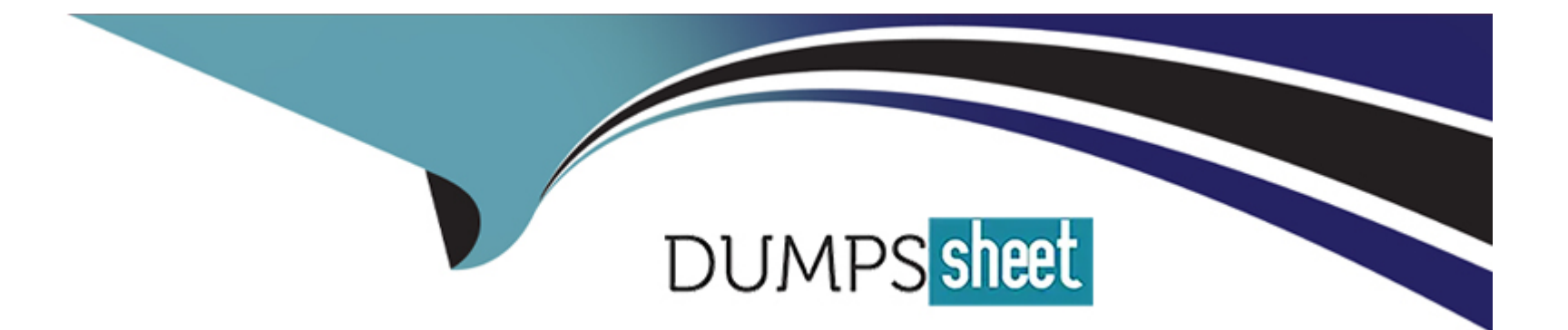

# **Free Questions for SC-400 by dumpssheet**

## **Shared by Walsh on 24-05-2024**

**For More Free Questions and Preparation Resources**

**Check the Links on Last Page**

### **Question 1**

### **Question Type: MultipleChoice**

Task 2

You discover that all users can apply the Confidential - Finance label.

You need to ensure that the Confidential - Finance label is available only to the members of the Finance Team group.

### **Options:**

**A-** See the solution below in Explanation

### **Answer:**

A

### **Explanation:**

To restrict theConfidential - Financelabel to only the members of theFinance Teamgroup, follow these steps:

Create a Sensitivity Label:

Log in to theMicrosoft Purview portalor theMicrosoft Purview compliance portalas an admin.

Navigate toSensitivity labelsand create a new label called''Confidential - Finance''.

[Specify the appropriate settings for this label, including encryption, content markings, and permissions1.](https://learn.microsoft.com/en-us/purview/sensitivity-labels)

Configure Encryption Settings:

When creating the label, ensure that you configure the encryption settings.

[Choose either to assign permissions now \(where you determine exactly which users get which permissions\) or allow users to assign](https://learn.microsoft.com/en-us/purview/sensitivity-labels) [permissions when they apply the label to content2.](https://learn.microsoft.com/en-us/purview/sensitivity-labels)

Assign the Label to the Finance Team Group:

In theMicrosoft Purview portal, go to theGroupssection.

Select theFinance Teamgroup.

UnderSettings, chooseSensitivity labels.

Add the''Confidential - Finance''label to this group.

[Only members of theFinance Teamwill now have access to this label3.](https://learn.microsoft.com/en-us/purview/sensitivity-labels)

Test the Configuration:

### **Question Type: MultipleChoice**

Task 1

You need to provide users with the ability to manually classify files that contain product information that are stored in SharePoint Online sites. The solution must meet the following requirements:

\* The users must be able to apply a classification of Product1 to the files.

\* Any authenticated user must be able to open files classified as Product1.

\* files classified as Product1 must be encrypted.

### **Options:**

**A-** See the solution below in Explanation

### **Answer:**

A

### **Explanation:**

Create a Custom Content Type:

Go to your SharePoint Online site.

Click onSettings(gear icon) and selectSite settings.

UnderWeb Designer Galleries, chooseSite content types.

Create a new content type (e.g., ''Product1 Classification'') based on theDocumentparent content type.

Add a custom column (e.g., "Classification") to this content type.

Apply the Content Type to Document Libraries:

Navigate to the document library where the files are stored.

Click onLibrary settings.

UnderGeneral Settings, selectAdvanced settings.

ChooseYesfor ''Allow management of content types.''

Add your custom content type (''Product1 Classification'') to the library.

Manually Classify Files:

Upload or edit a file in the library.

In the file properties, select theClassificationfield and set it to ''Product1.''

Permissions and Encryption:

Ensure that all authenticated users have at leastViewpermissions on the library.

For encryption, SharePoint Online automatically encrypts files at rest usingBitLockerdisk-level encryption.

Files classified as ''Product1'' will be encrypted and accessible only to authorized users.

**Question 3**

### **Question Type: MultipleChoice**

Note: This question is part of a series of questions that present the same scenario. Each question in the series contains a unique solution that might meet the stated goals. Some question sets might have more than one correct solution, while others might not have a correct solution.

After you answer a question in this section, you will NOT be able to return to it. As a result, these questions will not appear in the review screen.

You have a Microsoft 365 E5 subscription.

You need to identify resumes that are stored in the subscription by using a built-in trainable classifier.

Solution: You create a retention policy.

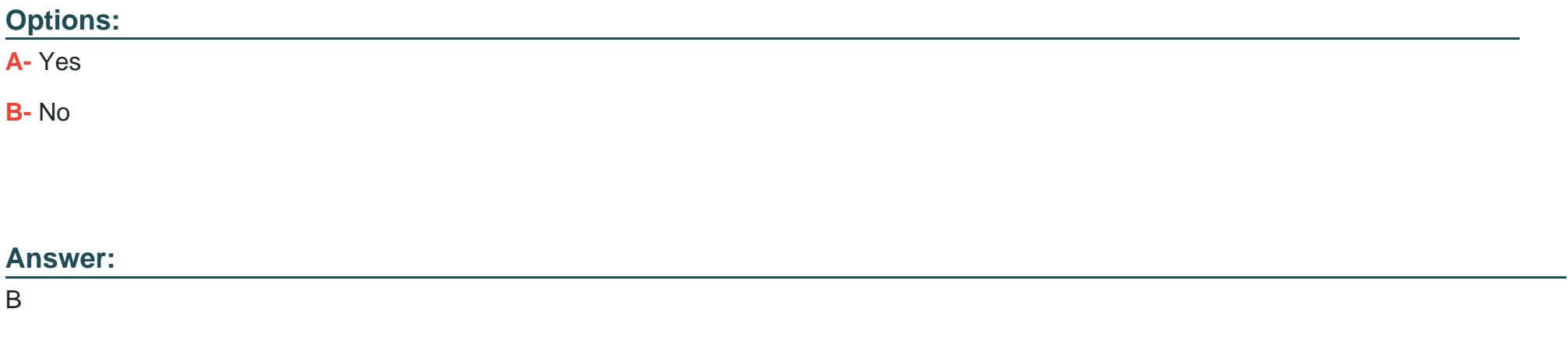

### **Explanation:**

Topic 4, Simulations and Labs

### **Question 4**

**Question Type: Hotspot**

You have a Microsoft 365 subscription that contains a sensitivity label named Contoso Confidential.

You publish Contoso Confidential to all users.

Contoso Confidential is configured as shown in the Configuration exhibit. (Click the Configuration tab.)

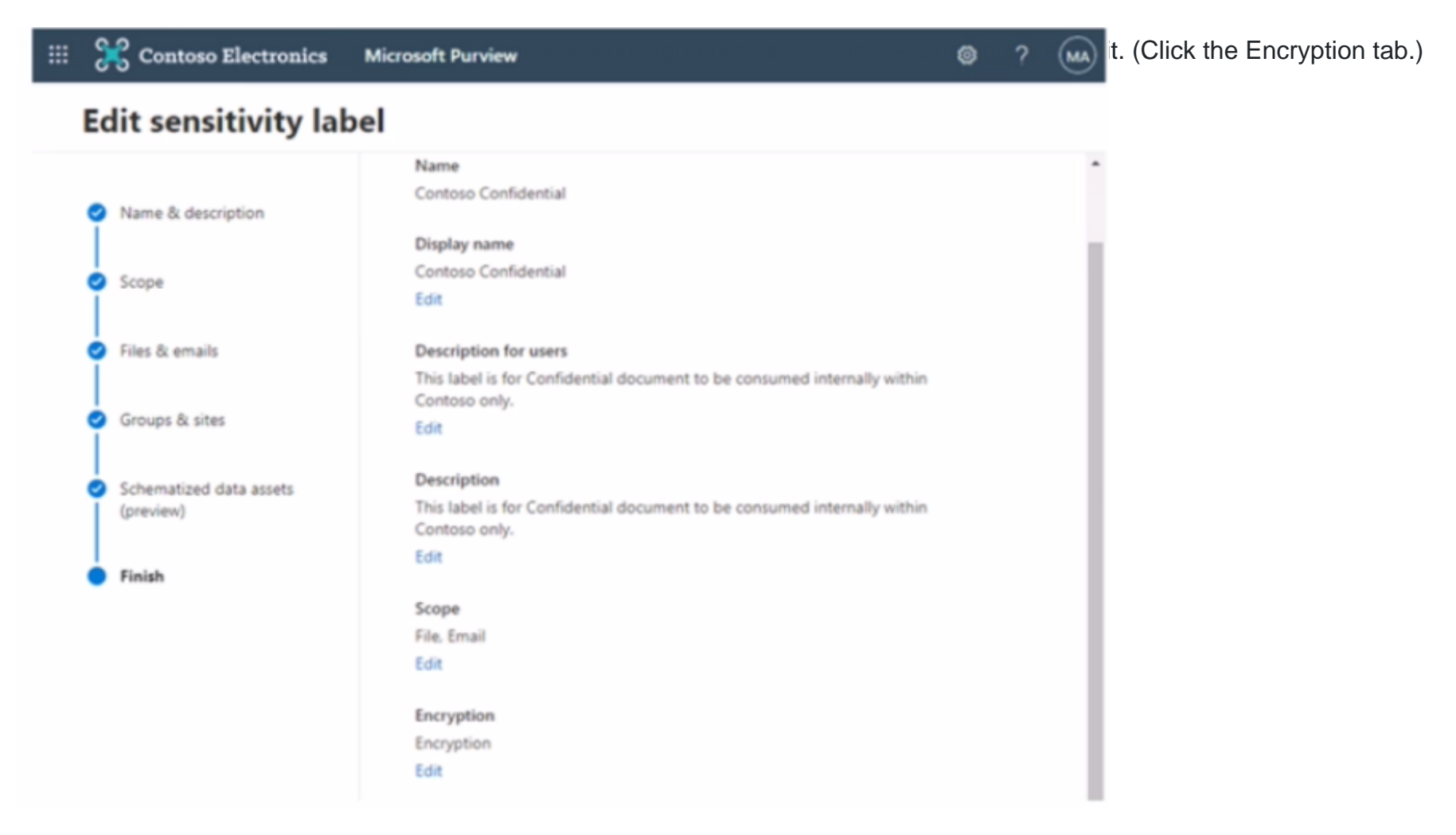

### **Edit sensitivity label**

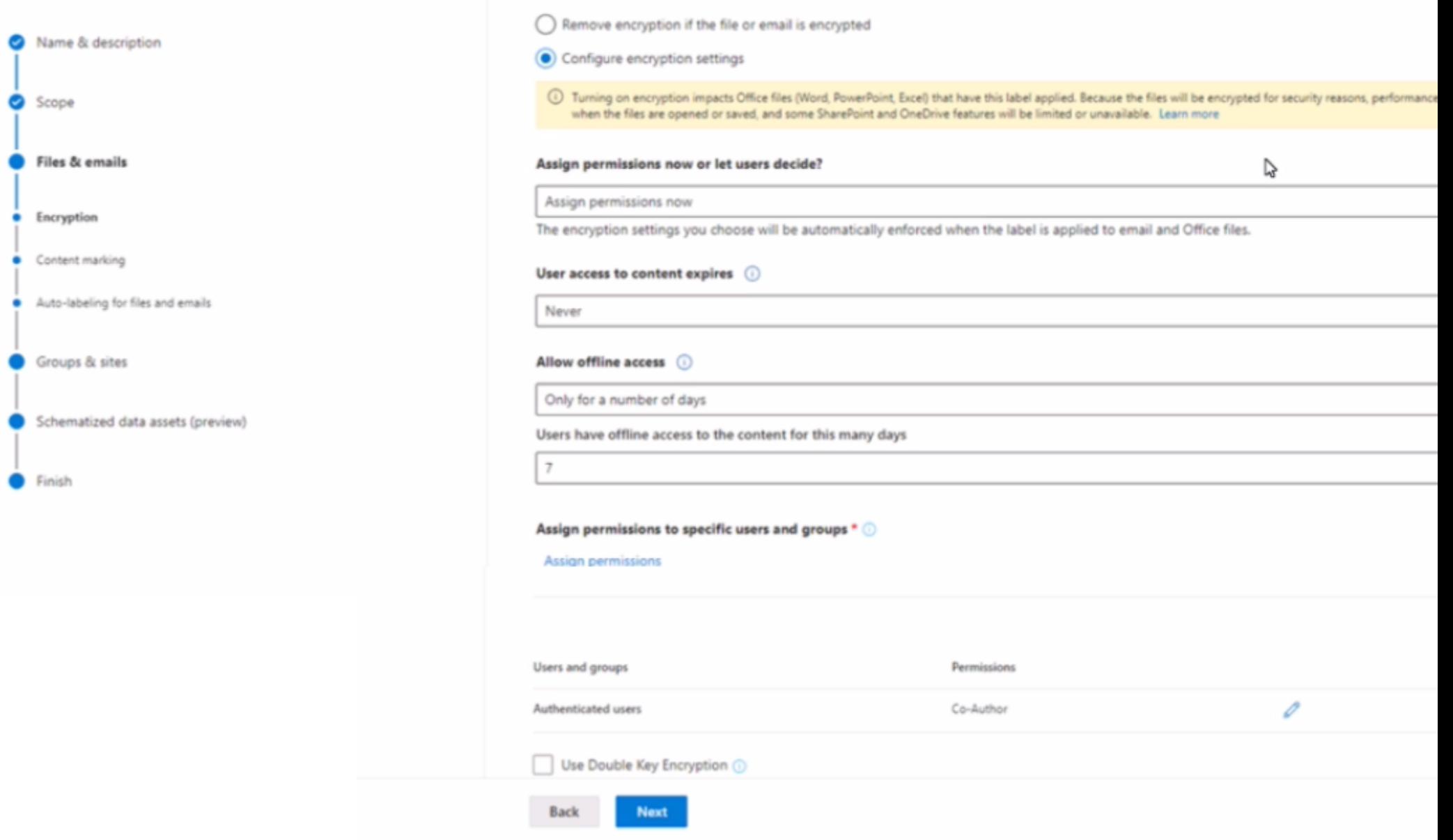

For each of the following statements, select Yes if the statement is true Otherwise, select No

NOTE: Each correct selection is worth one point

#### **Answer Area**

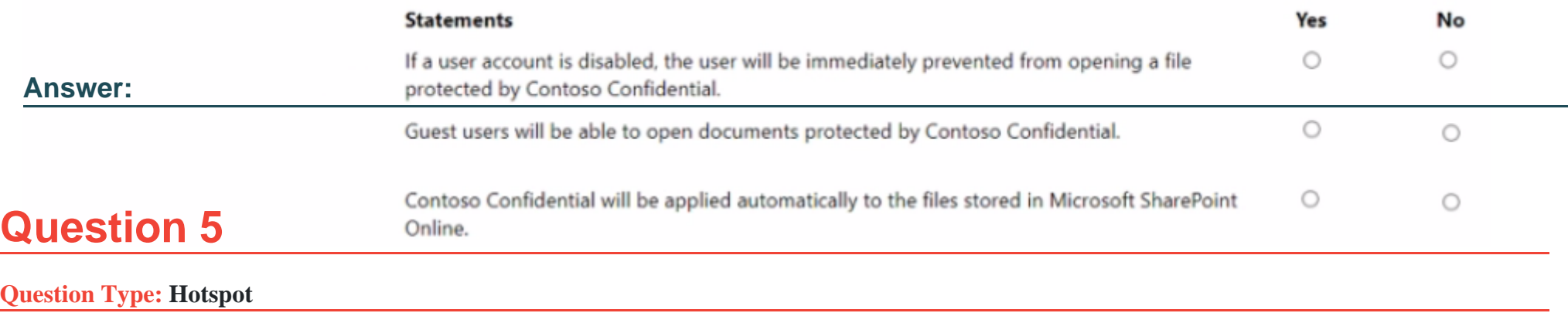

You have a Microsoft 365 E5 subscription that contains the administrators shown in the following table.

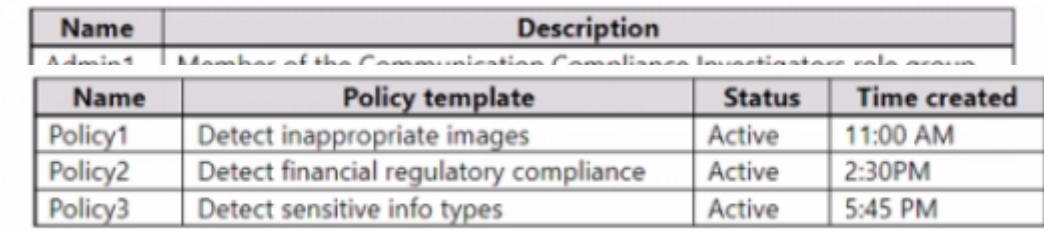

in the following table.

vise, select No.

#### **Answer Area**

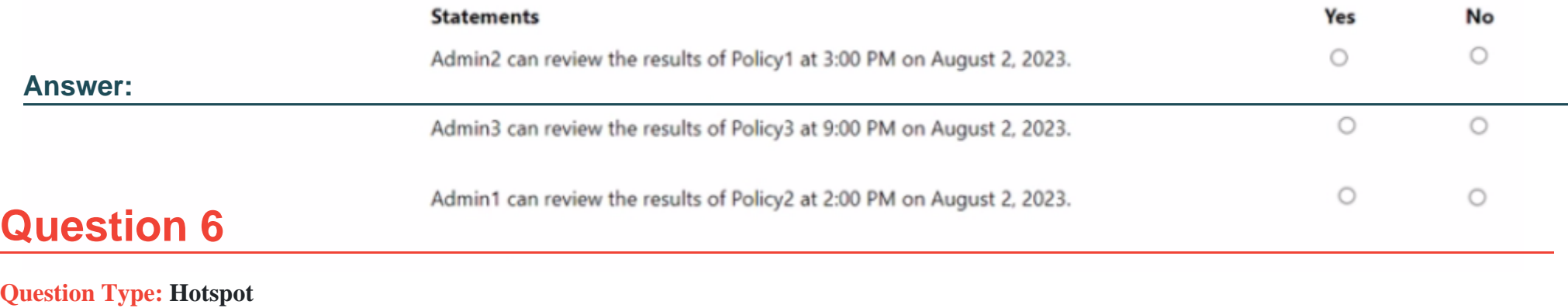

You have a Microsoft 365 E5 subscription.

You need to implement a compliance solution that meets the following requirements:

\* Captures clips of key security-related user activities, such as the exfiltration of sensitive company data.

\* Integrates data loss prevention (OLP) capabilities with insider risk management.

What should you use for each requirement? To answer, select the appropriate options in the answer area

NOTE: Each correct selection is worth one point.

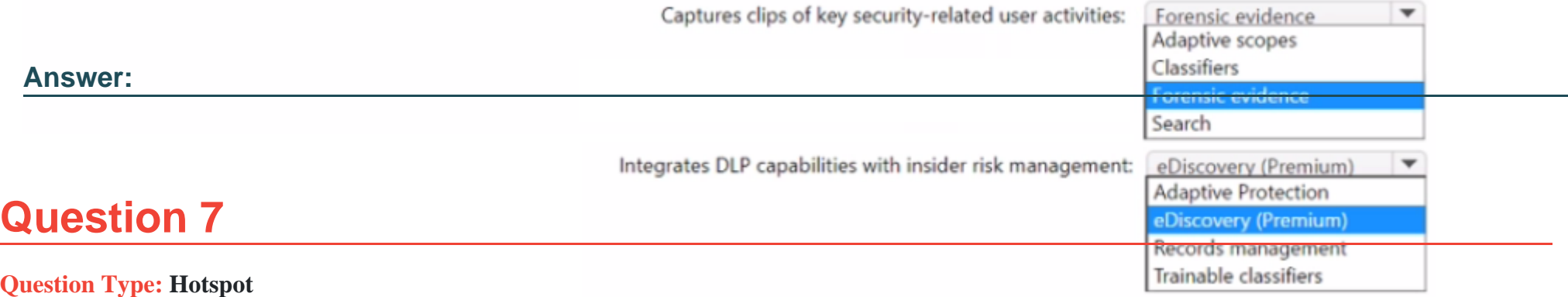

You have a Microsoft 365 E5 tenant that contains the objects shown in the following table.

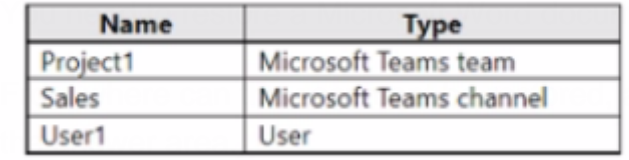

hat was deleted from the Sales channel by User 1.

ow long will the document be retained? To answer, select the appropriate options in

NOTE: Each correct selection is worth one point.

#### **Answer Area**

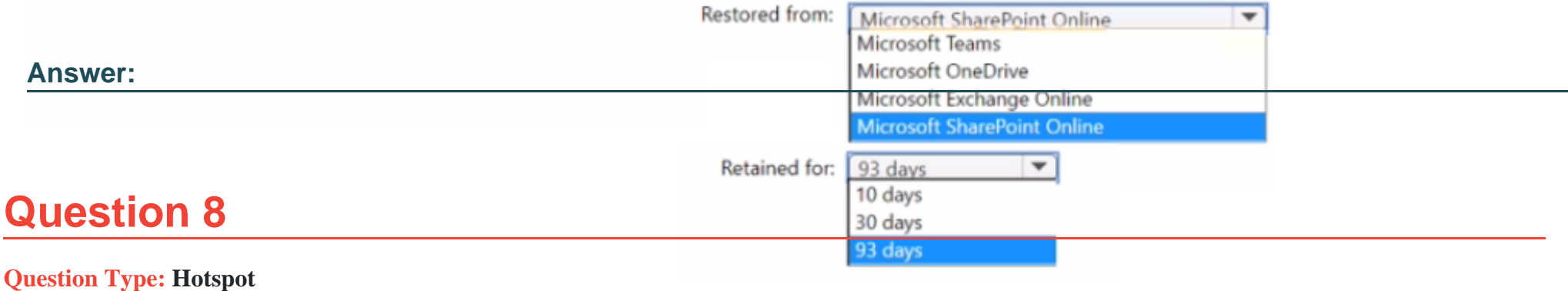

You have a Microsoft 365 E5 subscription that contains the data loss prevention (DLP) policies shown in the following table.

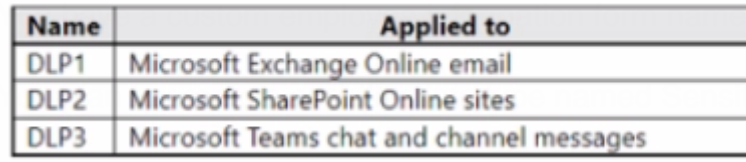

 $\frac{1}{\sqrt{1-\frac{1}{\sqrt{1-\frac{1$ 

will use the document fingerprint from Template!.docx.

What should you use to create Sensitive1. and in which DIP policies can you use Sensitive1? To answer, select the appropriate options in the answer area.

#### **Answer Area**

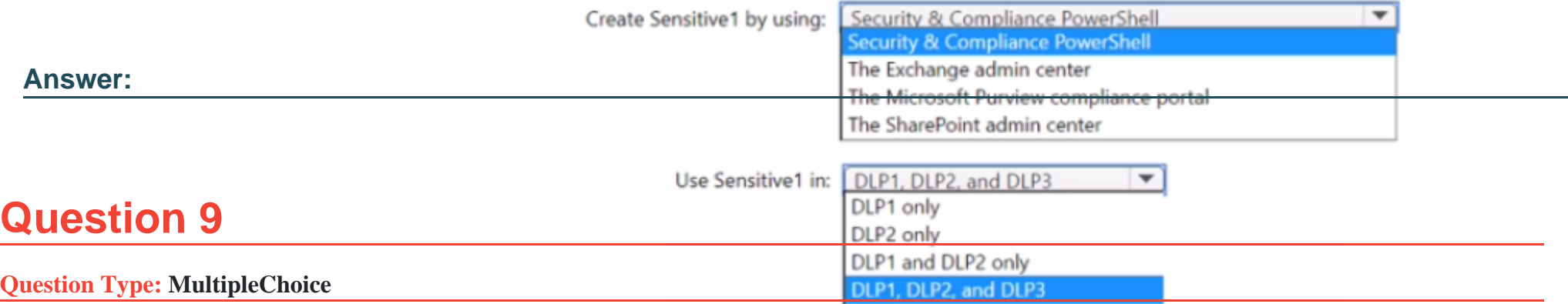

You have a Microsoft 365 ES subscription that contains a Microsoft SharePoint Online site named Site1.

You need to implement a records management solution for the files stored on Site1. The solution must meet the following requirements:

\* The files must be retained for seven years.

\* Files older than seven years must be deleted automatically.

What should you use to manage the files?

### **Options:**

**A-** an adaptive scope

### **B-** a file plan

**C-** a disposition review

**D-** a label policy

### **Answer:**

B

### **Question 10**

### **Question Type: MultipleChoice**

Note: This question is part of a series of questions that present the same scenario. Each question in the series contains a unique solution that might meet the stated goals. Some question sets might have more than one correct solution, while others might not have a correct solution.

After you answer a question in this section, you will NOT be able to return to it. As a result, these questions will not appear in the review screen.

You have a Microsoft 365 tenant and 500 computers that run Windows 10. The computers are onboarded to Microsoft Purview.

You discover that a third-party application named Tailspin scanner.exe accessed protected sensitive information on multiple computers. Tailspin\_scanner.exe is installed locally on the computers.

You need to block Tailspin\_scanner.exe from accessing sensitive documents without preventing the application from accessing other documents.

Solution: From Microsoft Defender for Cloud Apps, you create an app discovery policy.

Does this meet the goal?

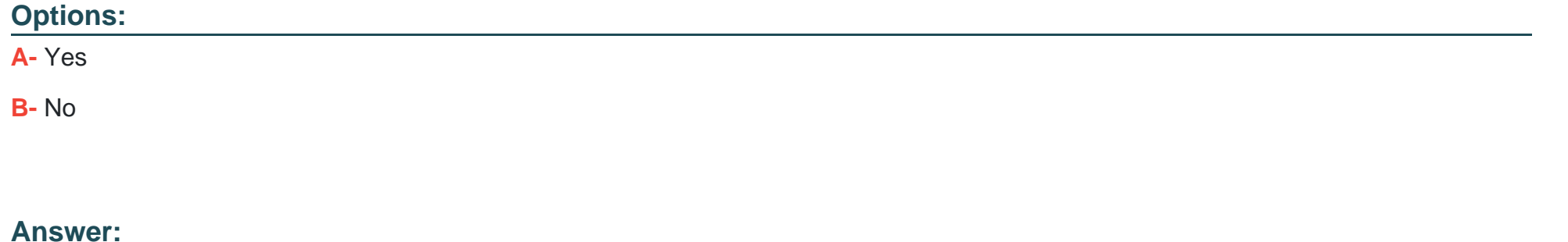

B

To Get Premium Files for SC-400 Visit

[https://www.p2pexams.com/products/sc-40](https://www.p2pexams.com/products/SC-400)0

For More Free Questions Visit [https://www.p2pexams.com/microsoft/pdf/sc-40](https://www.p2pexams.com/microsoft/pdf/sc-400)0